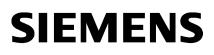

| Validity      | 1 |
|---------------|---|
| General notes | 2 |
| Installation  | 3 |
|               |   |

# SIMATIC

# WinCC Hardware Support Package HSP106 MP 277

Readme

## Legal information

### Warning notice system

This manual contains notices you have to observe in order to ensure your personal safety, as well as to prevent damage to property. The notices referring to your personal safety are highlighted in the manual by a safety alert symbol, notices referring only to property damage have no safety alert symbol. These notices shown below are graded according to the degree of danger.

### 

indicates that death or severe personal injury will result if proper precautions are not taken.

### 

indicates that death or severe personal injury **may** result if proper precautions are not taken.

### 

indicates that minor personal injury can result if proper precautions are not taken.

### NOTICE

indicates that property damage can result if proper precautions are not taken.

If more than one degree of danger is present, the warning notice representing the highest degree of danger will be used. A notice warning of injury to persons with a safety alert symbol may also include a warning relating to property damage.

#### **Qualified Personnel**

The product/system described in this documentation may be operated only by **personnel qualified** for the specific task in accordance with the relevant documentation, in particular its warning notices and safety instructions. Qualified personnel are those who, based on their training and experience, are capable of identifying risks and avoiding potential hazards when working with these products/systems.

### Proper use of Siemens products

Note the following:

### 🛕 WARNING

Siemens products may only be used for the applications described in the catalog and in the relevant technical documentation. If products and components from other manufacturers are used, these must be recommended or approved by Siemens. Proper transport, storage, installation, assembly, commissioning, operation and maintenance are required to ensure that the products operate safely and without any problems. The permissible ambient conditions must be complied with. The information in the relevant documentation must be observed.

#### Trademarks

All names identified by ® are registered trademarks of Siemens AG. The remaining trademarks in this publication may be trademarks whose use by third parties for their own purposes could violate the rights of the owner.

### **Disclaimer of Liability**

We have reviewed the contents of this publication to ensure consistency with the hardware and software described. Since variance cannot be precluded entirely, we cannot guarantee full consistency. However, the information in this publication is reviewed regularly and any necessary corrections are included in subsequent editions.

# Table of contents

| 1 | Validity      | 5 |
|---|---------------|---|
| 2 | General notes | 7 |
| 3 | Installation  | 9 |

# Validity

# Validity

The Hardware Support Package (HSP) is valid for the following SIMATIC Panels with WinCC V13:

- SIMATIC MP 277 8" Key
- SIMATIC MP 277 8" Touch
- SIMATIC MP 277 10" Key
- SIMATIC MP 277 10" Touch

To ensure the availability of spare parts for the devices MP 277 8" Key, MP 277 8" Touch, MP 277 10" Key, MP 277 10" Touch, the products had to be changed. A new operating system image is required to support these changes.

If you wish to continue using projects for the successor devices, you need to switch the configured device to the new MLFB via "Device / Change version".

Backup from a predecessor device and restoring on a successor device is not possible.

# Affected devices:

| MP 277 10" Touch | 6AV6643-0CD01-1AX1 ⇒ | MP 277 10" Touch V26AV6643-0CD01-1AX2 |
|------------------|----------------------|---------------------------------------|
| MP 277 10" Key   | 6AV6643-0DD01-1AX1 ⇒ | MP 277 10" Key V2 6AV6643-0DD01-1AX2  |
| MP 277 8" Touch  | 6AV6643-0CB01-1AX1 ⇒ | MP 277 8" Touch V2 6AV6643-0CB01-1AX2 |
| MP 277 8" Key    | 6AV6643-0DB01-1AX1 ⇒ | MP 277 8" Key V2 6AV6643-0DB01-1AX2   |

## Installation

To install the HSP , please follow the instructions in the "Installation" section.

# **General notes**

## ProSave

In WinCC V13 Update 1, the following options cannot be installed for the MP 277 V2 devices using the command "Online > HMI Device maintenance > Options":

- Printer Driver PostScript V1.3
- Uninterruptable Power Suppy (UPS) with USB support

If you wish to use these options, you need the current version of ProSave in addition to HSP106. You can find it at the following link: http://support.automation.siemens.com/WW/view/ en/10347815

# Installation

# Requirement

The HSP106 MP 277 requires the following installations:

- WinCC V13 Update 1
- The "HSP\_V13\_0106\_001\_MultiP\_MP277.isp13" file must be available on the configuration PC.

# Installing HSP in the TIA Portal

- 1. Open the TIA Portal with administrator rights.
- 2. Select "Tools > Support Packages" from the menu. The "Detail information > Installation of Support Packages" dialog box opens.
- 3. Click the "Add from file system" button.
- Select the directory of the "HSP\_V13\_0106\_001\_MultiP\_MP277.isp13" file in the file system.
- 5. Click "Open". The file is added in the TIA Portal.
- 6. Activate the "HSP106 MP 277" in the "Detail information" dialog.
- 7. Click the "Install" button. A dialog box opens.
- 8. Close the TIA Portal.
- 9. Click "Next". Installation starts.

## Result

After successful installation, the "Detail information" dialog shows the "HSP106 MP 277" as installed.